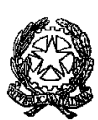

### **ISTITUTO PROFESSIONALE DI STATO PER I SERVIZI COMMERCIALI, TURISTICI E SOCIALI "E. FALCK"**

Sede: 20099 SESTO SAN GIOVANNI - Via Balilla, 50 - Tel.02/22470857 Sede coordinata: 20092 CINISELLO BALSAMO - Via G. di Vittorio, 1 – Tel.02/6181235 Sede coordinata: 20093 COLOGNO MONZESE - Via Leonardo da Vinci, 1 - Tel.02/25410494 Cod. Fisc. 85016430150 e-mail:mirc12000q@istruzione.it sito web: [http://www.ipfalck.edu.it](http://www.ipfalck.edu.it/)

C.I. n. 205 del 16 gennaio 2024

ALLE/AI DOCENTI p.c. al DSGA

# Oggetto: **Scrutini I Quadrimestre a.s. 2023/2024-istruzioni e calendario**

Al fine di ottimizzare le operazioni connesse agli scrutini del I quadrimestre, si riassume la procedura:

- ➢ **(Inserimento dei voti)**Tutti i docenti dovranno effettuare, entro e non oltre il 26 gennaio 2024, la seguente procedura di inserimento dei voti e delle assenze:
	- 1. Accedere al Registro elettronico ARGO DidUp inserendo nome utente e password
	- 2. Selezionare la voce *Scrutini* (seconda icona dall'alto, a sinistra)
	- *3.* Selezionare la voce *Caricamento voti*
	- 4. Scegliere indirizzo e classe
	- 5. Periodo della classe (*I Quadrimestre*)
	- *6.* Selezionare la voce *Voti e assenze*
	- *7.* Selezionare la voce *Avanti*
	- 8. Scegliere la materia
	- 9. Selezionare la voce *Azioni* (in alto a destra)
	- *10.* Selezionare la voce *Importa voti da registro elettronico*
	- 12. a) Inserire periodo: dal *08/09/2023 al 26/01/2024*
		- *b)* Scegliere: *determina il voto da importare come media complessiva dei voti c)* non cambiare altre impostazioni
	- *13.* Selezionare la voce *Importa*
	- *14.* Trasformare tutte le valutazioni in voti interi
	- *15.* Selezionare la voce *Salva*

-In caso di valutazioni insufficienti è necessario selezionare la materia, successivamente scegliere la voce *Azioni*, cliccare sulla tendina "Corsi di recupero",indicare le modalità di recupero e salvare. Contestualmente, nel caso in cui verranno proposti corsi di recupero, dopo averli indicati nel verbale dello scrutinio, il tutor di classe, do lo specifico modulo allegato e consegnarlo al personale in servizio al centralino.

I Consigli di classe proporranno i corsi di recupero da attivare, in ordine di priorità, specificando la disponibilitào meno del docente titolare a svolgere il corso e Inserendo la proposta nel verbale e nel modulo allegato, che dovrà essere consegnato in vicepresidenza.

**N.B.**

- **La scadenza per l'inserimento dei voti è il 26 Gennaio 2024, ultimo giorno del quadrimestre, per tutte le classi; oltre tale data il sistema non accetterà più l'inserimento.**
- -**I docenti non dovranno in nessun caso arrivare allo scrutinio con dati e/o voti parziali, incerti, mancanti.**
- **La procedura di importazione dei voti dovrà essere effettuata per ciascuna classe dopo avere concluso l'ultima lezione nella medesima, in modo che il calcolo delle assenze sia corretto e completo.**

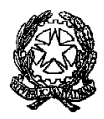

### **ISTITUTO PROFESSIONALE DI STATO PER I SERVIZI COMMERCIALI, TURISTICI E SOCIALI "E. FALCK"**

Sede: 20099 SESTO SAN GIOVANNI - Via Balilla, 50 - Tel.02/22470857 Sede coordinata: 20092 CINISELLO BALSAMO - Via G. di Vittorio, 1 – Tel.02/6181235 Sede coordinata: 20093 COLOGNO MONZESE - Via Leonardo da Vinci, 1 - Tel.02/25410494 Cod. Fisc. 85016430150 e-mail:mirc12000q@istruzione.it sito web: [http://www.ipfalck.edu.it](http://www.ipfalck.edu.it/)

# ➢ **Stampa del tabellone**

Stampare una copia del tabellone denominata SCRUT. 1° QUADRIMESTRE (1Q), (che **tutti i docenti del CdC devono firmare prima della conclusione dello scrutinio**); una volta completa di firme, verrà allegata dal tutor al verbale della seduta e incollata nel registro della classe.

- Per stampare il tabellone:
	- **1.** Cliccare su AZIONI in alto a destra e selezionare **STAMPARE TABELLONE**
	- **2.** Selezionare il modello tabellone voti: **SCRUT. 1° QUADRIMESTRE (1Q)**
	- **3.** Selezionare le seguenti opzioni:
		- Ordine di stampa: Alfabetico

-Escludi Ritirati/Trasferiti entro il 26/01/2024

- -Riporta intestazione Materie su tutti fogli
- -Riporta data di stampa
- **4.** Cliccare su STAMPA in alto a destra.

N.B. Nel caso in cui dovesse comparire il nominativo di un docente da escludere dalle attività di scrutinio (ad esempio perché assente, ecc.) è possibile eliminarlo, prima della stampa del modello di tabellone, selezionando la voce *Escludi i seguenti docenti dalla firma*.

## ➢ **Stesura del verbale**

Il modello editabile del verbale dello scrutinio, disponibile sul Registro elettronico ARGO DidUp, viene generato soltanto in formato ODT. Di conseguenza, per compilarlo, è necessario utilizzare la seguente procedura:

- *1. Dal tabellone cliccare sul tasto Azioni*
- *2.* Selezionare la voce *Compila verbale*
- *3.* Selezionare la voce *Verbale perlo scrutinio Primo quadrimestre a.s. 2023-2024*
- *4.* Cliccare su *Scarica in formato ODT editabile* (in alto a destra)
- *5. Aprire il file con l'applicazione LibreOffice* (già installata all'interno dei pc presenti in sala docenti e nelle aule adibite alle operazioni di scrutinio*)*
- *6. Compilare il verbale e stampare*

Entro e non oltre il giorno successivo alla data dello scrutinio i tutor dovranno incollare nel registro dei verbali **della classe i seguenti documenti:**

**-Foglio firme docenti**

**-Eventuali deleghe per la sostituzione dei colleghi assenti**

**-Verbale della seduta dello scrutinio.**

**-Tabellone SCRUT. 1° QUADRIMESTRE (1Q) firmato da tutti i docenti.**

## ➢ PFI

I PFI andranno deliberati o aggiornati durante la seduta di scrutinio. I tutor dovranno condividerli con il referente, Prof.Battagliese [\(pfi@enricofalck.com\)](mailto:pfi@enricofalck.com) entro il 16 Febbraio 2024.

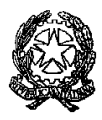

### **ISTITUTO PROFESSIONALE DI STATO PER I SERVIZI COMMERCIALI, TURISTICI E SOCIALI "E. FALCK"**

Sede: 20099 SESTO SAN GIOVANNI - Via Balilla, 50 - Tel.02/22470857 Sede coordinata: 20092 CINISELLO BALSAMO - Via G. di Vittorio, 1 – Tel.02/6181235 Sede coordinata: 20093 COLOGNO MONZESE - Via Leonardo da Vinci, 1 - Tel.02/25410494 Cod. Fisc. 85016430150 e-mail:mirc12000q@istruzione.it sito web: [http://www.ipfalck.edu.it](http://www.ipfalck.edu.it/)

## ➢ VALUTAZIONE STUDENTI NAI

# N.B. NAI sono solo gli studenti arrivati in Italia nei sei mesi precedenti la data di inizio delle lezioni di **quest'anno.**

Si ricorda che la non valutazione in alcune materie è possibile solo al primo quadrimestre e dovrà comunque essere previsto il voto in decimi in tutte le discipline al termine dell'anno scolastico, al fine dell'ammissione o meno alla classe successiva.

Si allegano i seguenti documenti:

-calendario scrutini primo quadrimestre a.s. 2023-2024 (già pubblicato in allegato alla C.I. n. 83 del 17 ottobre 2023); -modulo richiesta dei corsi di recupero.

Il Dirigente Scolastico

Prof. Daniele Laurente Di Biasio

Documento firmato digitalmente ai sensi del Codice dell'Amministrazione digitale e norme ad esso connesse